# **Vegetationstabellen bearbeiten, das Programm "VEG"**

Objekttyp: **Chapter**

Zeitschrift: **Berichte des Geobotanischen Institutes der Eidg. Techn. Hochschule, Stiftung Rübel**

Band (Jahr): **60 (1994)**

PDF erstellt am: **24.06.2024**

### **Nutzungsbedingungen**

Die ETH-Bibliothek ist Anbieterin der digitalisierten Zeitschriften. Sie besitzt keine Urheberrechte an den Inhalten der Zeitschriften. Die Rechte liegen in der Regel bei den Herausgebern. Die auf der Plattform e-periodica veröffentlichten Dokumente stehen für nicht-kommerzielle Zwecke in Lehre und Forschung sowie für die private Nutzung frei zur Verfügung. Einzelne Dateien oder Ausdrucke aus diesem Angebot können zusammen mit diesen Nutzungsbedingungen und den korrekten Herkunftsbezeichnungen weitergegeben werden.

Das Veröffentlichen von Bildern in Print- und Online-Publikationen ist nur mit vorheriger Genehmigung der Rechteinhaber erlaubt. Die systematische Speicherung von Teilen des elektronischen Angebots auf anderen Servern bedarf ebenfalls des schriftlichen Einverständnisses der Rechteinhaber.

### **Haftungsausschluss**

Alle Angaben erfolgen ohne Gewähr für Vollständigkeit oder Richtigkeit. Es wird keine Haftung übernommen für Schäden durch die Verwendung von Informationen aus diesem Online-Angebot oder durch das Fehlen von Informationen. Dies gilt auch für Inhalte Dritter, die über dieses Angebot zugänglich sind.

Ein Dienst der ETH-Bibliothek ETH Zürich, Rämistrasse 101, 8092 Zürich, Schweiz, www.library.ethz.ch

### **http://www.e-periodica.ch**

VEG und AUS sind Jahrringe-Programme: Unter der jüngsten Macintosh-Rinde sind die UNIX-, und MSDOS-Jahrringe früherer Versionen von 1984 und 1987 erkennbar. Die Jahrringe sind entstanden, da bei jeder Portierung jeweils nur ein kleiner Teil des grammcodes neu geschrieben werden musste.

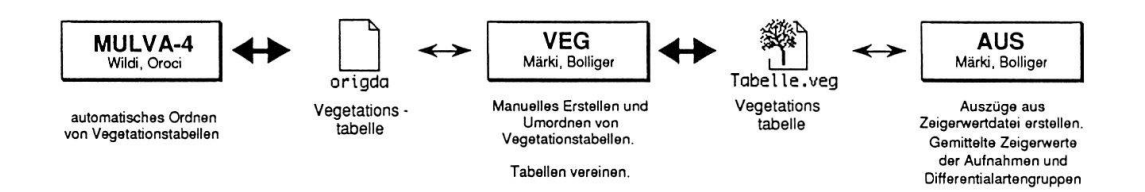

Fig. 1. Das Zusammenspiel der Programme. Das Programm VEG eignet sich zur Eingabe und manuellen Auswertung von Vegetationstabellen. Die Tabelle kann zur automatisierten Auswertung in das leistungsfähige Programm MULVA-4 eingelesen werden, nachdem sie als origda-Datei gespeichert wurde. Zur geordneten Tabelle berechnet das Programm AUS die gemittelten Zeigerwerte.

#### $2.$ VEGETATIONSTABELLEN BEARBEITEN, DAS **GRAMM "VEG"**

### 2.1. DER ANWENDER SIEHT IMMER DIE VEGETATIONS-TABELLE VOR SICH

Das Programm VEG ist ebenso bedienungsfreundlich wie Macintosh-Programme: Gleichzeitig lassen sich verschiedene Vegetationstabellen, Stetigkeitstabellen und Schlüssel auf dem Bildschirm darstellen. Für jede Tabelle kann zudem die Schriftgrösse gewählt werden. Dies ist für Das Programm VEG ist ebenso bedienungsfreundlich wie Macintosh-den Bearbeiter sehr angenehm, weil das Editieren in einer grossen Schrift möglich ist und für das Umordnen, bei dem ein möglichst grosser Tabellenausschnitt gewünscht wird, auf eine kleinere Schrift umgeschaltet werden kann. So ist es möglich, auf einem A3-Schirm einen Tabellenausschnitt von max. 120 Arten und 220 Aufnahmen darzustellen.

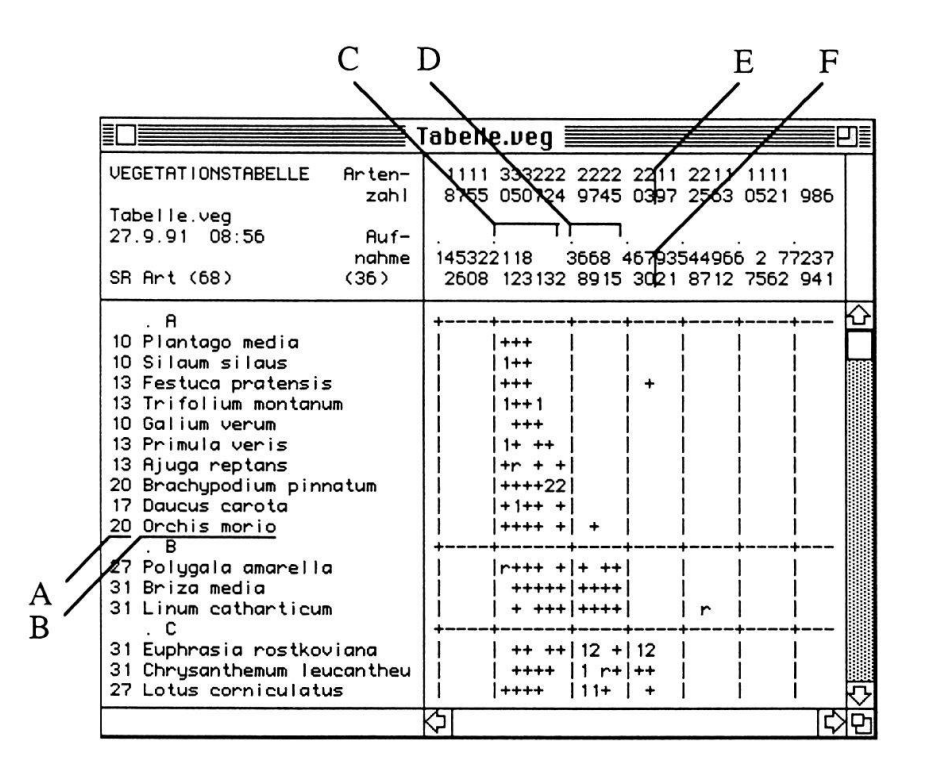

Fig. 2. Die relative Stetigkeit SR (A) der Art Orchis morio (B) ist 20. Die Gesellschaft 2 (C) beinhaltet sechs Aufnahmen, die Gesellschaft 3 (D) deren vier. Für die Aufnahme Nummer 70 wurde die Artenzahl 23 berechnet.

#### $2.2.$ EINGEBEN UND KORRIGIEREN: EINFACH WIE IN DER **TEXTVERARBEITUNG**

Durch Anklicken der entsprechenden Werkzeuge wird die Tabelle neu eingegeben oder korrigiert. Es genügt dabei, die Arten abgekürzt einzugeben, das Programm ergänzt sie durch den vollständigen Artnamen gemäss BINZ/HEITZ (1990). Die Abkürzung ist frei wählbar, z. B. für Plantago media PM oder PL MED. Wenn die Abkürzung eindeutig ist, wird der volle Artnamen eingesetzt, sind mehrere Arten möglich, werden diese zur Auswahl vorgeschlagen. Dieser Programmteil ermöglicht es zudem, Schreibfehler in der Artenliste zu korrigieren.

# 2.3. UMORDNEN: FÜR DIE HÄUFIGSTEN PROBLEMSTELLUN-GEN IST GESORGT

Markierte Zeilen oder Kolonnen lassen sich verschieben resp. umordnen. Dies kann einerseits für das bewusste manuelle Bearbeiten von kleinen tationstabellen für didaktische Zwecke eingesetzt werden. Andererseits kann eine mittels MULVA-4 automatisch geordnete Tabelle manuell weiter umgeordnet werden, um sie in eine dem Bearbeiter entsprechende Form zu bringen.

Es kann aber auch automatisch sortiert werden und zwar nach Artenzahl oder Stetigkeit resp. nach Aufnahme oder Arten alphabetisch aufsteigend. Diese Sortierfunktionen dienen einerseits dem Aufbau einer systematisch aufgebau-Ursprungstabelle. Andererseits können damit beispielsweise aus einer Vegetationstabelle heraus alphabetisch geordnete Aufnahmelisten für die Pflanzenarten mit einer bestimmten Stetigkeit erstellt werden.

Um zwei Vegetationstabellen miteinander zu vergleichnen, übernimmt die aktuelle Tabelle die Ordnung einer bestehenden Tabelle.

# 2.4. ZWEI TABELLEN ZUSAMMENFÜGEN

Durch das Zusammenfügen von Tabellen ist es möglich, aus lokalen Einzeltabellen automatisch regionale Gesamttabellen aufzubauen und diese zu bearbeiten, z. B. zu einem für ein grösseres Gebiet gültigen Kartierschlüssel. Das Zusammenführen zweier Tabellen ermöglicht ferner bei Pflanzensoziologie-Übungen den einzelnen Studenten oder Arbeitsgruppen ihre eigenen nahmen als kleine Tabellen einzugeben und diese Teiltabellen dann zu einer Klassen- oder Semestertabelle zusammenzufügen.

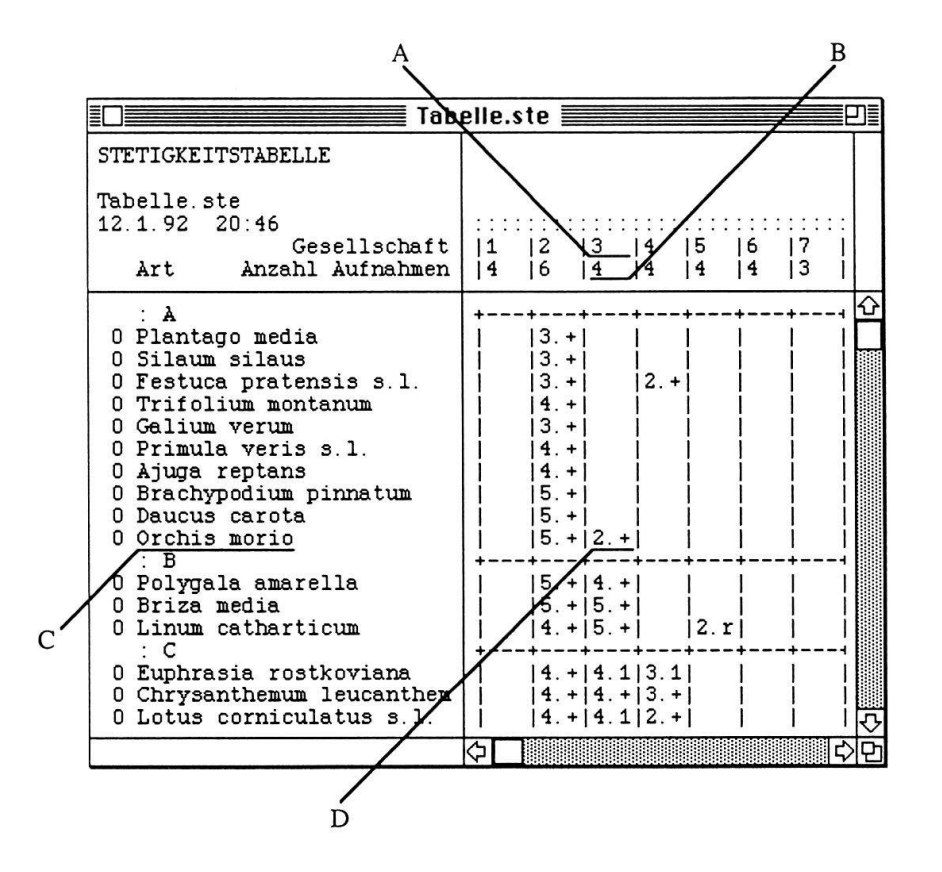

Fig. 3. Die Stetigkeitstabelle wird automatisch aufgrund der Vegetationstabelle erstellt. Die Gesellschaft 3 (A) besteht aus 4 (B) Aufnahmen. Die Art Orchis morio (C) hat bezüglich der Gesellschaft 3 die Stetigkeitsklasse 2 (D) und den Dominanzwert + (D).

| $\equiv$ Tabelle.sch $\equiv$                                                                      |                                                                                                    |   |
|----------------------------------------------------------------------------------------------------|----------------------------------------------------------------------------------------------------|---|
| <b>SCHLUESSEL</b>                                                                                  |                                                                                                    |   |
| Tabelle.sch<br>12.1.92 20:46<br>Gesellschaft<br>Artengruppe                                        | 1234567                                                                                                    |   |
| A<br>t<br>B<br>$\mathsf{C}$<br>$\, {\bf D}$<br>$\mathbf E$<br>$\frac{\mathbf{F}}{\mathbf{G}}$<br>H | 0<br>O<br>$\circ$<br>$\circ$<br>0 x<br>x x 0 x<br>$\circ$<br>$x \circ x$<br>$\boldsymbol{\mathsf{x}}$<br>0<br>0<br>0<br>0 | û |
| I                                                                                                  | x x 0 0 0 0 x                                                                                                    | ⇩ |
|                                                                                                    |                                                                                                    |   |

Fig. 4. Der Schlüssel m ist die durchschnittliche Präsenz von Arten pro Differentialartengruppe und Pflanzengesellschaft. O bedeutet: m > 75 %, x bedeutet m 35 - 75 %, . bedeutet m  $15 - 35%$